## **COMMENT S'INSCRIRE A UN ATELIER ?**

Toutes les sessions d'ateliers proposées par les EMRG sont désormais accessibles via Maformation ! Quelle que soit votre localisation, vous pouvez vous inscrire à toutes les sessions proposées à distance : + de dates, + de sessions, + de thématiques = + d'opportunités de travailler sur votre projet pro !

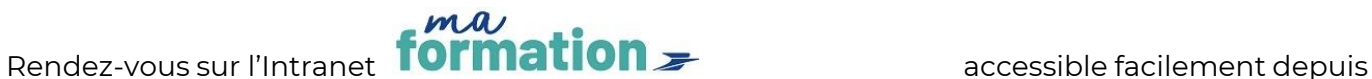

M@p > [www.rh.laposte.fr](http://www.rh.laposte.fr/). Tout en bas de la page d'accueil, cliquez sur le

 $m<sup>2</sup>$  formation  $\rightarrow$ 

2. Recherchez l'atelier choisi en saisissant « **EMRG** » ou un mot clé dans « Rechercher des formations » (champ de recherche avec la loupe)

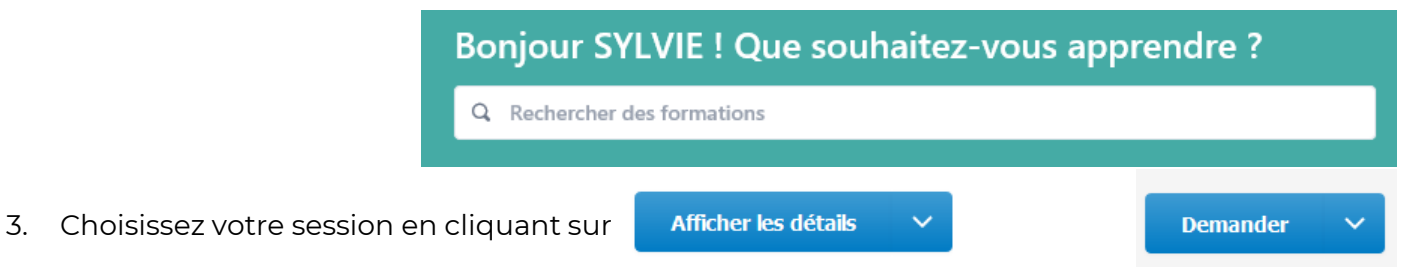

4. Vous serez destinataire d'une confirmation et du lien Teams quelques jours avant la formation